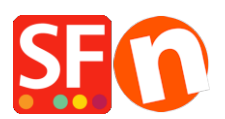

[Wissensdatenbank](https://shopfactory.deskpro.com/de/kb) > [Zahlungsmöglichkeiten](https://shopfactory.deskpro.com/de/kb/payment-settings) > [Einrichten von 'Rabo Omnikassa V2.0' als](https://shopfactory.deskpro.com/de/kb/articles/setting-up-rabo-omnikassa-v2-0-as-payment-processor-in-my-shop) [Zahlungsabwickler in meinem Shop](https://shopfactory.deskpro.com/de/kb/articles/setting-up-rabo-omnikassa-v2-0-as-payment-processor-in-my-shop)

## Einrichten von 'Rabo Omnikassa V2.0' als Zahlungsabwickler in meinem Shop

Merliza N. - 2021-12-08 - [Zahlungsmöglichkeiten](https://shopfactory.deskpro.com/de/kb/payment-settings)

"Rabo OmniKassa V2.0" wird jetzt in ShopFactory unterstützt.

Bitte folgen Sie den nachstehenden Anweisungen:

## **WICHTIG: Bitte geben Sie diese URL manuell in Ihrem Rabo Omnikassa-Konto ein.**

## **Webhook / Callback URL:**

**[https://www.globecharge.com/webshop/omnikassav2\\_callback.cgi](https://www.globecharge.com/webshop/omnikassav2_callback.cgi)**

- Shop in SF eröffnen

- Gehen Sie zum Dropdown-Menü Central und wählen Sie PAYMENT METHOD ACCEPTED

## - RABO OMNIKASSA V2 auswählen/aktivieren

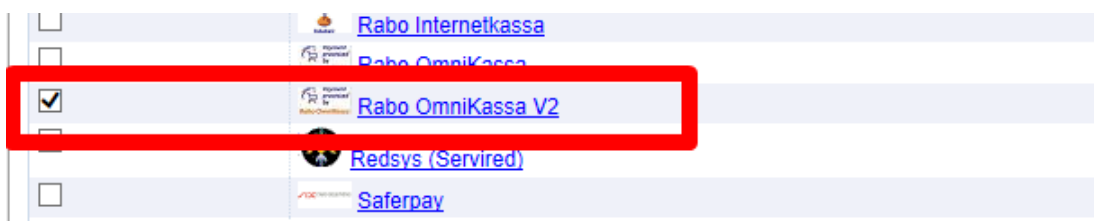

- Klicken Sie auf NÄCHSTER

- Geben Sie Ihre Daten ein und wählen Sie die Zahlungen, die Sie unter Rabo Omnikassa v2 verwenden möchten

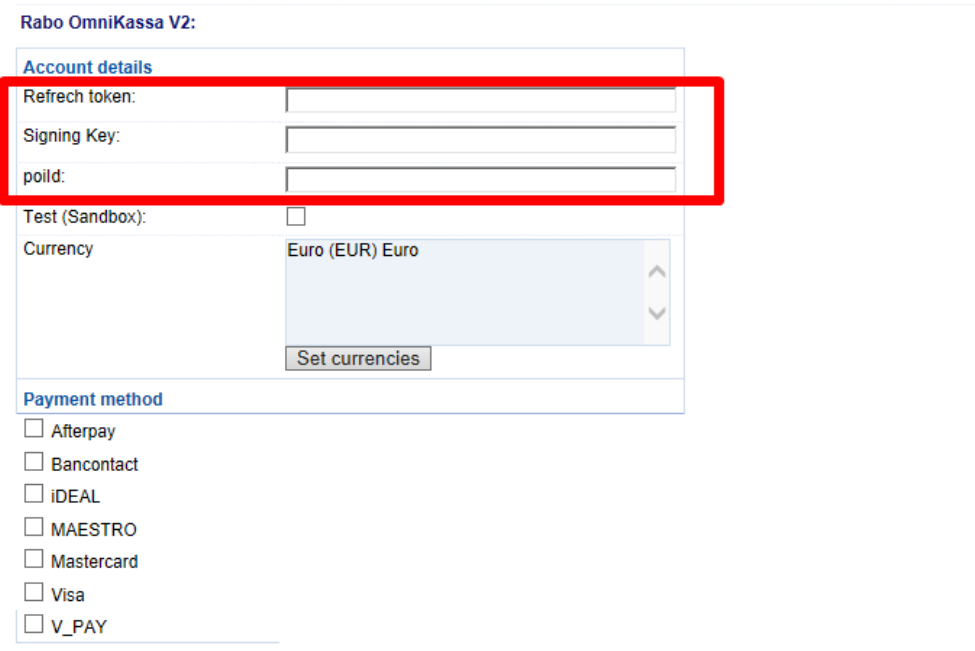

- Klicken Sie auf Weiter und schließen Sie die Einrichtung ab.

- Speichern Sie den Shop und zeigen Sie ihn in einem externen Browser an. Einen Testkauf tätigen